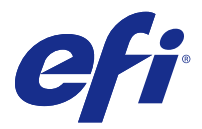

# Notes de mise à jour client Fiery Color Profiler Suite, v4.9.1

Le présent document contient des informations importantes concernant cette version. Distribuez-le à tous les utilisateurs avant de procéder à l'installation.

**Remarque :** Dans ce document, le terme « Color Profiler Suite » fait référence au Fiery Color Profiler Suite.

Si vous disposez d'une version précédente de Color Profiler Suite et que votre contrat d'assistance et de maintenance logicielle (SMSA) est en cours de validité, Updater vous informe de cette nouvelle version et vous permet d'effectuer la mise à niveau. Si votre SMSA n'est plus valide, vous ne recevez aucune notification, mais vous pouvez exécuter Updater (en sélectionnant Aide > Rechercher les mises à jour depuis la fenêtre principale) pour renouveler votre SMSA, puis procéder à la mise à niveau.

## Nouveautés de cette version

Cette version de Color Profiler Suite comporte de nouvelles fonctionnalités.

**Remarque :** Color Profiler Suite 4.9.x nécessite une nouvelle licence. En cas de mise à niveau depuis une version 4.x antérieure et si votre contrat d'assistance et de maintenance logicielle (SMSA) est valide, Color Profiler Suite télécharge automatiquement cette licence depuis le serveur de licences EFI.

- **•** Prise en charge des spectrophotomètres Konica Minolta FD-9 par Mac OS.
- **•** Prise en charge des imprimantes jet d'encre à grande vitesse par le Calibrateur.
- **•** Certification du système G7 accordée par Idealliance pour Color Profiler Suite. Les imprimantes contrôlées par des serveurs Fiery peuvent être calibrées à la tonalité et aux spécifications de la balance des gris G7.
- **•** Profilage multicanal pour les imprimantes jet d'encre à grande vitesse contrôlées par des serveurs Fiery.
- **•** Fonctionnalités de profilage étendues pour les imprimantes jet d'encre contrôlées par des serveurs Fiery XF.
- **•** Prise en charge de la norme révisée d'épreuvage contractuel ISO 12647-7:2016 dans EFI Verifier. Les modifications comprennent la validation obligatoire de ton direct pour les tâches qui les incluent, le changement de divers critères et des tolérances de contrôle plus strictes.
- **•** Prise en charge de macOS Sierra 10.12.

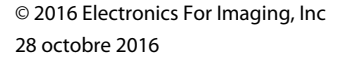

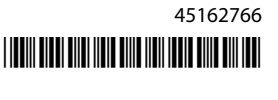

## Configuration système

Pour exécuter Color Profiler Suite, votre ordinateur Windows ou Mac OS X doit présenter la configuration système minimale ci-après.

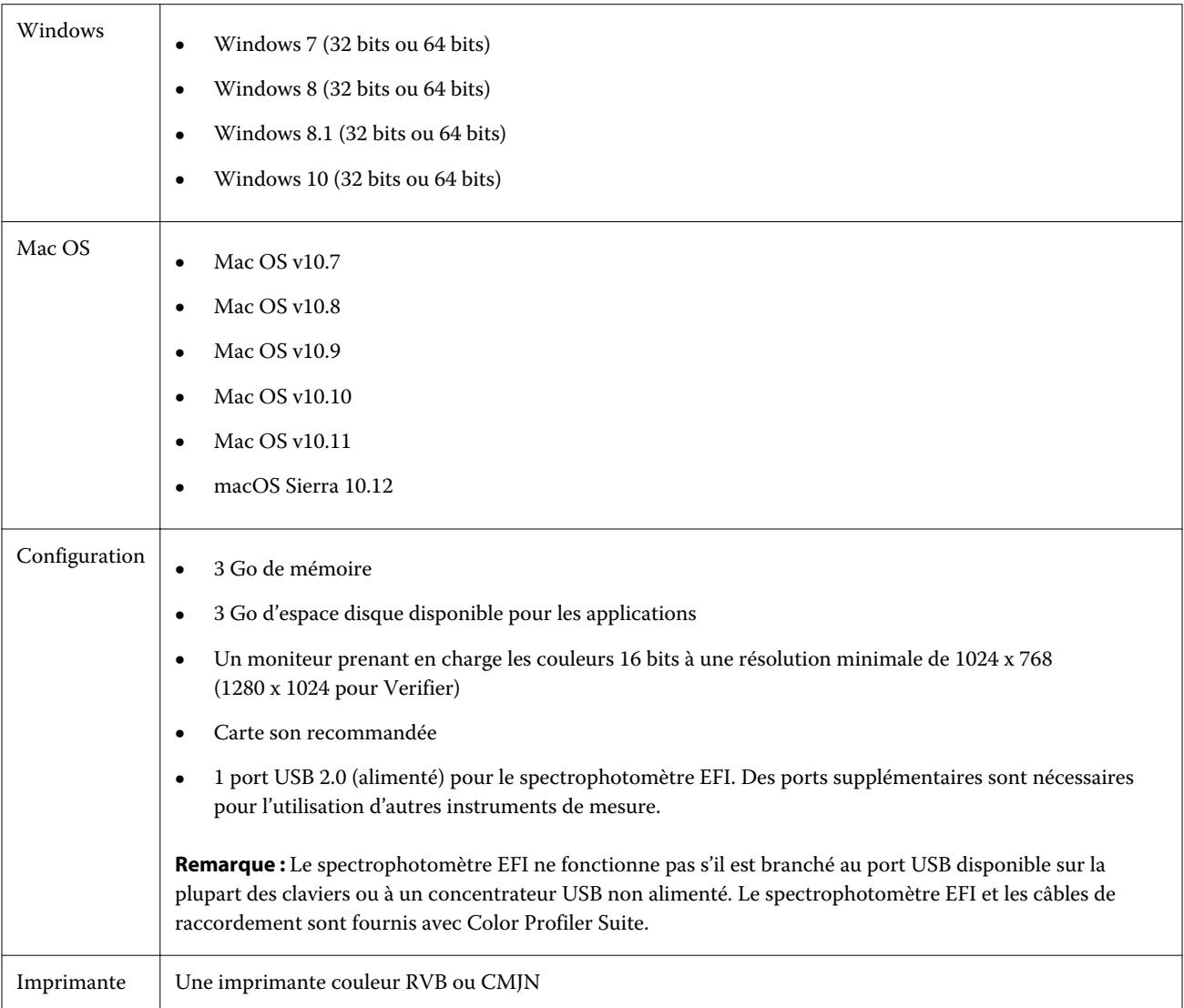

# Problèmes résolus dans la version v4.9.1

## **Une alerte de débogage wxWidgets s'affiche**

Une alerte de débogage wxWidgets s'affiche lors de la recherche des serveurs Fiery disponibles dans Color Profiler Suite Calibrateur.

## **L'instrument n'enregistre pas la page d'échantillons**

L'instrument Spectro Swing de Barbieri n'enregistre pas la page d'échantillons pour la configuration à 46 échantillons avec positionnement automatique.

#### **Un message d'erreur apparaît lors de la première connexion**

Lorsque Printer Profiler est lancé par le flux de linéarisation sur un système Fiery XF, il est possible qu'un message d'erreur s'affiche la première fois. Pour résoudre ce problème, fermez le message d'erreur et créez un nouveau profil à l'aide du même EPL ou en créant à nouveau le profil sur Color Tools > Créer un profil de support.

#### **Impossible de connecter le client Fiery XF au serveur**

Si le mot de passe de l'administrateur est modifié pour un client Fiery XF, la connexion au serveur Fiery XF via Color Tools ou Printer Profiler échoue.

## **Étape de calibrage omise dans le profilage**

Si Calibrateur est ouvert depuis la Command WorkStation sur un serveur Fiery plus ancien, Printer Profiler ignore les écrans de calibrage et affiche les paramètres d'impression du profil.

#### **Les pilotes Plug-and-Play ne fonctionnent pas sous Windows**

Le spectrophotomètre du KM FD9 ne fonctionne pas avec les pilotes USB installés en mode Plug-and-Play sous Windows 7 ou 8. Vous devez mettre à jour le pilote manuellement dans le Gestionnaire de périphériques en cliquant sur l'instrument avec le bouton droit de la souris, puis en ouvrant le répertoire C:\Program Files (x86)\Common Files \EFI\Drivers.

## Problèmes identifiés dans la v4.9.1

## **Print Matcher ne parvient pas à configurer correctement le format de page du second serveur Fiery**

Lorsque vous créez un calibrage commun dans Print Matcher pour deux serveurs Fiery ou plus, le format de page défini pour le premier serveur Fiery peut ne pas être appliqué lorsque vous vous préparez à imprimer et mesurer la page d'échantillon de calibrage du second serveur Fiery.

## **Aide en ligne dans la fenêtre principale de Verifier (IE)**

Si vous ouvrez l'aide en ligne dans Verifier avec Internet Explorer comme navigateur par défaut, vous devez au préalable autoriser l'ouverture de contenu ActiveX à l'aide des paramètres de sécurité d'Internet Explorer. Sinon, l'aide ne s'affiche pas.

#### **Aucune coche sur les pages d'échantillons pour le mode CMJN +**

Lorsque vous mesurez des pages d'échantillons pour le recalibrage en mode CMJN +, aucune coche ne s'affiche dans l'interface utilisateur pour indiquer qu'une ligne de couleur a été mesurée avec succès.

## Color Profiler Suite (fenêtre principale)

## **Boutons de navigation masqués**

Si vous modifiez la mise à l'échelle sur un ordinateur Windows 10 afin d'inclure du texte, des applications ou d'autres éléments, il est possible que les boutons de navigation de Color Profiler Suite soient masqués.

## Instrument de mesure

## **La connexion USB depuis le KM FD9 échoue sous Mac OS X**

Lorsque le spectrophotomètre du KM FD9 est connecté via une liaison USB à un ordinateur Mac OS X exécutant le logiciel de Mac OS X 10.11, Fiery Measure ne parvient pas à effectuer de mesurage.

## **Échec de la connexion au KM FD9 via Ethernet**

Selon le port réseau que vous sélectionnez pour la connexion au KM FD9 via Ethernet, vous pouvez dans certains cas constater une interruption de la connexion. Si cette situation se produit, essayez un autre port.

#### **(Mac OS) Color Profiler Suite reste en mode démo avec un instrument sous licence**

Si vous exécutez Color Profiler Suite sous Mac OS en mode licence complète avec un seul instrument de mesure connecté, connectez-en un autre qui n'est pas sous licence, puis débranchez l'instrument de mesure sous licence, Color Profiler Suite passe alors en mode démo. Si vous reconnectez ensuite l'instrument de mesure sous licence, Color Profiler Suite reste en mode démo. Vous devez redémarrer Color Profiler Suite pour revenir en mode licence complète.

## **(Mac OS) Non-reconnaissance de la table iO après la reconnexion**

Si Color Profiler Suite est exécuté sous Mac OS, qu'une table iO est connectée et que vous déconnectez puis reconnectez la table iO ou le spectrophotomètre, la table iO n'est plus reconnue. Vous devez débrancher l'alimentation de la table iO, puis la reconnecter pour pouvoir l'utiliser de nouveau avec Color Profiler Suite.

Ce problème peut survenir avec les tables iO achetées avant 2013.

## **Erreurs de mesure de l'ES-2000**

Si une erreur de mesure est signalée lors de l'utilisation de l'ES-2000 avec la règle (paramètre Utiliser la règle activé), assurez-vous que la page de mesure est correctement positionnée. Placez-la sur la table support en veillant à ce que la première bande à mesurer se situe du côté du dispositif de fixation. Placez la règle sur le haut de la page, de sorte que seule cette première bande soit visible. Lorsque la mesure d'une bande est terminée, déplacez la règle pour laisser apparaître la suivante.

Pour afficher une illustration du positionnement correct, cliquez sur le lien Démonstration des écrans de page de mesure de Printer Profiler.

## **Licence du Barbieri SpectroPad non reconnue en mode sans fil**

Si vous connectez un SpectroPad disposant d'une licence à votre ordinateur à l'aide d'une connexion réseau sans fil et que vous démarrez Color Profiler Suite, la licence n'est pas reconnue. Pour utiliser Color Profiler Suite en mode licence complète, il est nécessaire de connecter le SpectroPad à l'ordinateur avec une connexion USB avant de démarrer Color Profiler Suite.

## Windows

## **Le nom du profil est incorrectement affiché**

En cas d'enregistrement d'un profil dont la description contient des caractères non ASCII (japonais, par exemple), il est possible que cette description soit altérée dans les applications exécutées sous Windows 7 ou Windows 8, où elle s'affiche sous forme de caractères ASCII.

## Printer Profiler

## **La correction de calibrage ne s'affiche pas**

La correction de calibrage G7 ne s'affiche pas dans les cibles de calibrage.

## **Le profil créé à l'aide de l'ILS cause des dégradations indésirables**

Si vous utilisez un spectrophotomètre en ligne (ILS) pour créer un profil et que vous observez des dégradations indésirables dans les images imprimées avec le nouveau profil, essayez de créer un nouveau profil à l'aide de l'ILS directement depuis l'interface de la presse.

## **(Mac OS) Printer Profiler affiche un avertissement relatif aux préférences**

Dans Printer Profiler exécuté sous Mac OS, si un avertissement relatif aux préférences s'affiche, supprimez le dossier /Users/username/Library/Preferences/Fiery Printer Profiler preferences.

## **Connexion au Fiery serveur**

En cas d'interruption de la connexion au Fiery serveur alors que Printer Profiler imprime ou enregistre sur celui-ci, vous risquez d'obtenir des résultats inattendus.

## Profile Editor

## **(Mac OS) Enregistrement d'un profil**

Lors de l'enregistrement d'un profil dans Profile Editor sous Mac OS v10.7 et v10.8, si vous saisissez des caractères codés sur deux octets dans un champ et appuyez sur la touche Retour, ces caractères ne sont pas validés. Pour valider les caractères saisis, appuyez sur la touche Tab.

## Verifier

#### **Nom d'utilisateur avec caractères codés sur deux octets**

Verifier ne fonctionne pas correctement si vous vous connectez à votre ordinateur avec un nom d'utilisateur comportant des caractères codés sur deux octets. Vous devez utiliser un nom ne contenant pas de caractères codés sur deux octets.

## **Caractères UTF8 non pris en charge**

Verifier ne peut pas ouvrir les profils dont le nom de fichier contient des caractères UTF8.

## Color Verification Assistant

#### **Impression d'étiquettes**

Dans Color Verification Assistant sous Windows, si vous imprimez une étiquette contenant les résultats de tests sur le Fiery serveur et que vous essayez de modifier les propriétés de l'imprimante, il est possible que la fenêtre Impression Fiery soit vide. Dans ce cas, vous devez imprimer l'étiquette vers la queue Attente du Fiery serveur, puis définir les propriétés de la tâche pour l'impression de l'étiquette dans la Command WorkStation.

## **Affichage des données de test dans Verifier**

Si vous cliquez sur le lien permettant d'afficher les données de test dans Verifier, les données ne s'affichent pas si Verifier est déjà ouvert. Vous devez fermer Verifier, puis cliquer de nouveau sur le lien.

Dans Color Verification Assistant sous un système d'exploitation configuré pour les caractères codés sur deux octets, le lien permettant d'afficher les données de test dans Verifier renvoie une erreur et n'affiche pas les données.

## Auto Verifier

#### **Paramètre de profil source CMJN pour les pages de test**

Dans Auto Verifier, si vous activez la vérification automatique pour un Fiery serveur dont le paramètre de profil source CMJN par défaut est défini sur Ignorer la conversion (ou si vous sélectionnez une imprimante virtuelle ou un préréglage de serveur paramétré ainsi), la page de test ne s'imprime pas. Vous devez définir un profil spécifique pour le profil source CMJN.

## Aide

## **Les options du menu Aide exigent d'actualiser le navigateur**

Si une sélection dans le menu Aide de la fenêtre principale de Color Profiler Suite n'ouvre pas la bonne page Web, videz le cache du navigateur et redémarrez-le.